# 知 F1060路由模式典型组网配置案例9(OSPF STUB与NSSA共存)

[设备部署方式](https://zhiliao.h3c.com/questions/catesDis/734) H3C[模拟器](https://zhiliao.h3c.com/questions/catesDis/943) **[韦家宁](https://zhiliao.h3c.com/User/other/45926)** 2020-03-29 发表

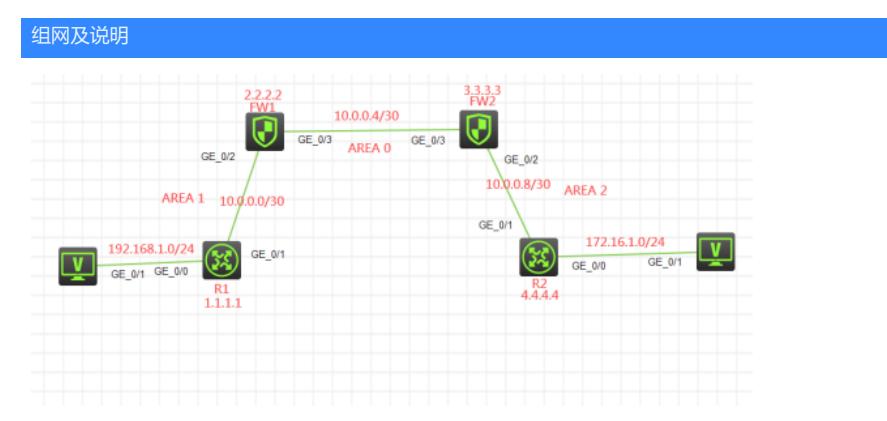

组网说明:

本案例采用H3C HCL模拟器的F1060防火墙来模拟防火墙路由模式的典型部署。为了实现PC之间能够 相互通信,因此需要分别在R1、R2、FW1、FW2采用三层互联,同时FW1、FW2采用路由模式,最 终实现PC之间能够相互PING通。

### 配置步骤

# 1、按照网络拓扑图正确配置IP地址

- 2、R1、FW1、FW2、R2之间采用三层互联
- 3、R1、FW1、FW2、R2之间采用OSPF路由协议实现互通。
- 4、R1为STUB最终末梢区域
- 5、R2为NSSA最终末梢区域

### 配置关键点

#### R1:

<H3C>sys System View: return to User View with Ctrl+Z. [H3C]sysname R1 [R1]int loopback 0 [R1-LoopBack0]ip address 1.1.1.1 32 [R1-LoopBack0]quit [R1]int gi 0/0 [R1-GigabitEthernet0/0]ip address 192.168.1.1 24 [R1-GigabitEthernet0/0]quit [R1]int gi 0/1 [R1-GigabitEthernet0/1]des <connect to FW1> [R1-GigabitEthernet0/1]ip address 10.0.0.1 30 [R1-GigabitEthernet0/1]quit [R1]ospf 1 router-id 1.1.1.1 [R1-ospf-1]area 0.0.0.1 [R1-ospf-1-area-0.0.0.1]network 10.0.0.1 0.0.0.0 [R1-ospf-1-area-0.0.0.1]network 1.1.1.1 0.0.0.0 [R1-ospf-1-area-0.0.0.1]network 192.168.1.0 0.0.0.255 [R1-ospf-1-area-0.0.0.1]stub no-summary [R1-ospf-1-area-0.0.0.1]quit [R1-ospf-1]quit

### R2:

<H3C>sys System View: return to User View with Ctrl+Z. [H3C]sysname R2 [R2]int loopback 0 [R2-LoopBack0]ip address 4.4.4.4 32 [R2-LoopBack0]quit [R2]int gi 0/0 [R2-GigabitEthernet0/0]ip address 172.16.1.1 24 [R2-GigabitEthernet0/0]quit

[R2]int gi 0/1 [R2-GigabitEthernet0/1]ip address 10.0.0.9 30 [R2-GigabitEthernet0/1]quit [R2]ospf 1 router-id 4.4.4.4 [R2-ospf-1]area 0.0.0.2 [R2-ospf-1-area-0.0.0.2]network 10.0.0.9 0.0.0.0 [R2-ospf-1-area-0.0.0.2]network 4.4.4.4 0.0.0.0 [R2-ospf-1-area-0.0.0.2]network 172.16.1.0 0.0.0.255 [R2-ospf-1-area-0.0.0.2]nssa no-summary [R2-ospf-1-area-0.0.0.2]quit [R2-ospf-1]quit

## FW1:

<H3C>sys System View: return to User View with Ctrl+Z. [H3C]sysname FW1 [FW1]acl basic 2002 [FW1-acl-ipv4-basic-2002]rule 0 permit source any [FW1-acl-ipv4-basic-2002]quit [FW1] [FW1]zone-pair security source trust destination untrust [FW1-zone-pair-security-Trust-Untrust]packet-filter 2002 [FW1-zone-pair-security-Trust-Untrust]quit [FW1] [FW1]zone-pair security source untrust destination trust [FW1-zone-pair-security-Untrust-Trust]packet-filter 2002 [FW1-zone-pair-security-Untrust-Trust]quit [FW1] [FW1]zone-pair security source trust destination local [FW1-zone-pair-security-Trust-Local]packet-filter 2002 [FW1-zone-pair-security-Trust-Local]quit [FW1] [FW1]zone-pair security source local destination trust [FW1-zone-pair-security-Local-Trust]packet-filter 2002 [FW1-zone-pair-security-Local-Trust]quit [FW1] [FW1]zone-pair security source untrust destination local [FW1-zone-pair-security-Untrust-Local]packet-filter 2002 [FW1-zone-pair-security-Untrust-Local]quit [FW1] [FW1]zone-pair security source local destination untrust [FW1-zone-pair-security-Local-Untrust]packet-filter 2002 [FW1-zone-pair-security-Local-Untrust]quit [FW1] [FW1]zone-pair security source trust destination trust [FW1-zone-pair-security-Trust-Trust]packet-filter 2002 [FW1-zone-pair-security-Trust-Trust]quit [FW1] [FW1]zone-pair security source untrust destination untrust [FW1-zone-pair-security-Untrust-Untrust]packet-filter 2002 [FW1-zone-pair-security-Untrust-Untrust]quit [FW1]int loopback 0 [FW1-LoopBack0]ip address 2.2.2.2 32 [FW1-LoopBack0]quit [FW1]int gi 1/0/2 [FW1-GigabitEthernet1/0/2]des <connect to R1> [FW1-GigabitEthernet1/0/2]ip address 10.0.0.2 30 [FW1-GigabitEthernet1/0/2]quit [FW1]int gi 1/0/3 [FW1-GigabitEthernet1/0/3]des <connect to FW2> [FW1-GigabitEthernet1/0/3]ip address 10.0.0.5 30 [FW1-GigabitEthernet1/0/3]quit [FW1]security-zone name Untrust [FW1-security-zone-Untrust]im

[FW1-security-zone-Untrust]import in [FW1-security-zone-Untrust]import interface gi [FW1-security-zone-Untrust]import interface GigabitEthernet 1/0/3 [FW1-security-zone-Untrust]quit [FW1]security-zone name Trust [FW1-security-zone-Trust]import interface GigabitEthernet 1/0/2 [FW1-security-zone-Trust]import interface LoopBack 0 [FW1-security-zone-Trust]quit [FW1]ospf 1 router-id 2.2.2.2 [FW1-ospf-1]area 0.0.0.0 [FW1-ospf-1-area-0.0.0.0]network 10.0.0.5 0.0.0.0 [FW1-ospf-1-area-0.0.0.0]network 2.2.2.2 0.0.0.0 [FW1-ospf-1-area-0.0.0.0]quit [FW1-ospf-1]area 0.0.0.1 [FW1-ospf-1-area-0.0.0.1]network 10.0.0.2 0.0.0.0 [FW1-ospf-1-area-0.0.0.1]stub [FW1-ospf-1-area-0.0.0.1]quit [FW1-ospf-1]quit FW2: <H3C>sys System View: return to User View with Ctrl+Z. [H3C]sysname FW2 [FW2]acl basic 2002 [FW2-acl-ipv4-basic-2002]rule 0 permit source any [FW2-acl-ipv4-basic-2002]quit [FW2] [FW2]zone-pair security source trust destination untrust [FW2-zone-pair-security-Trust-Untrust]packet-filter 2002 [FW2-zone-pair-security-Trust-Untrust]quit [FW2] [FW2]zone-pair security source untrust destination trust [FW2-zone-pair-security-Untrust-Trust]packet-filter 2002 [FW2-zone-pair-security-Untrust-Trust]quit [FW2] [FW2]zone-pair security source trust destination local [FW2-zone-pair-security-Trust-Local]packet-filter 2002 [FW2-zone-pair-security-Trust-Local]quit [FW2] [FW2]zone-pair security source local destination trust [FW2-zone-pair-security-Local-Trust]packet-filter 2002 [FW2-zone-pair-security-Local-Trust]quit [FW2] [FW2]zone-pair security source untrust destination local [FW2-zone-pair-security-Untrust-Local]packet-filter 2002 [FW2-zone-pair-security-Untrust-Local]quit [FW2] [FW2]zone-pair security source local destination untrust [FW2-zone-pair-security-Local-Untrust]packet-filter 2002 [FW2-zone-pair-security-Local-Untrust]quit [FW2] [FW2]zone-pair security source trust destination trust [FW2-zone-pair-security-Trust-Trust]packet-filter 2002 [FW2-zone-pair-security-Trust-Trust]quit [FW2]

[FW2]zone-pair security source untrust destination untrust [FW2-zone-pair-security-Untrust-Untrust]packet-filter 2002 [FW2-zone-pair-security-Untrust-Untrust]quit [FW2]int loopback 0 [FW2-LoopBack0]ip address 3.3.3.3 32 [FW2-LoopBack0]quit [FW2]int gi 1/0/2 [FW2-GigabitEthernet1/0/2]des <connect to R2> [FW2-GigabitEthernet1/0/2]ip address 10.0.0.10 30

[FW2-GigabitEthernet1/0/2]quit [FW2]int gi 1/0/3 [FW2-GigabitEthernet1/0/3]des <connect to FW1> [FW2-GigabitEthernet1/0/3]ip address 10.0.0.6 30 [FW2-GigabitEthernet1/0/3]quit [FW2]security-zone name Untrust [FW2-security-zone-Untrust]import interface GigabitEthernet 1/0/3 [FW2-security-zone-Untrust]quit [FW2]security-zone name Trust [FW2-security-zone-Trust]import interface GigabitEthernet 1/0/2 [FW2-security-zone-Trust]import interface LoopBack 0 [FW2-security-zone-Trust]quit [FW2]ospf 1 router-id 3.3.3.3 [FW2-ospf-1]area 0.0.0.0 [FW2-ospf-1-area-0.0.0.0]network 10.0.0.6 0.0.0.0 [FW2-ospf-1-area-0.0.0.0]network 3.3.3.3 0.0.0.0 [FW2-ospf-1-area-0.0.0.0]quit [FW2-ospf-1]area 0.0.0.2 [FW2-ospf-1-area-0.0.0.2]network 10.0.0.10 0.0.0.0 [FW2-ospf-1-area-0.0.0.2]nssa [FW2-ospf-1-area-0.0.0.2]quit [FW2-ospf-1]quit

## 测试: PC都填写IP地址:

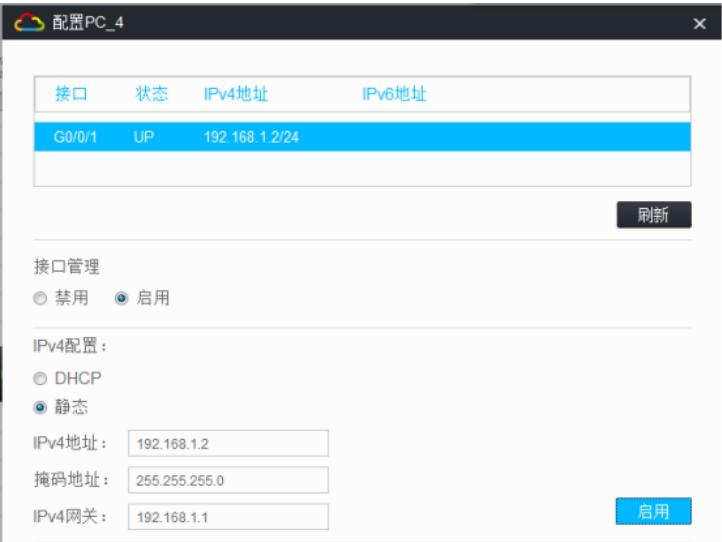

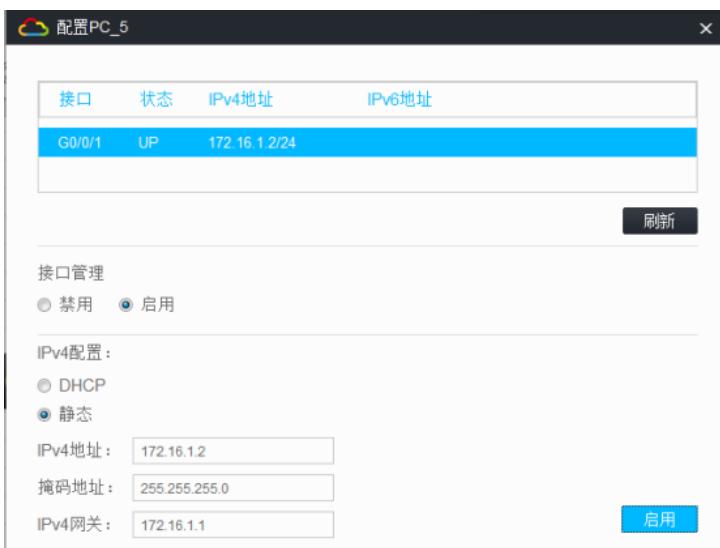

PC之间可以相互PING通:

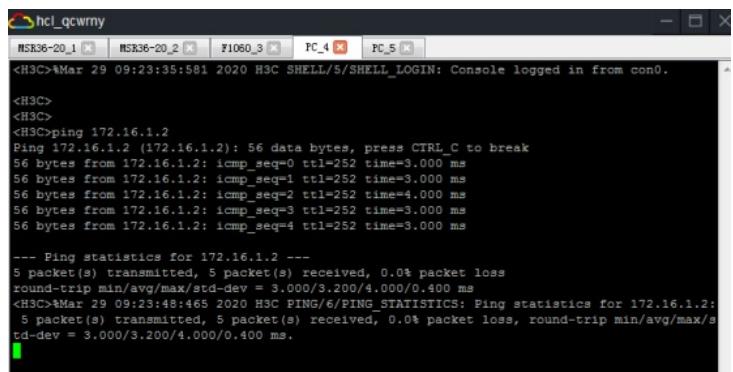

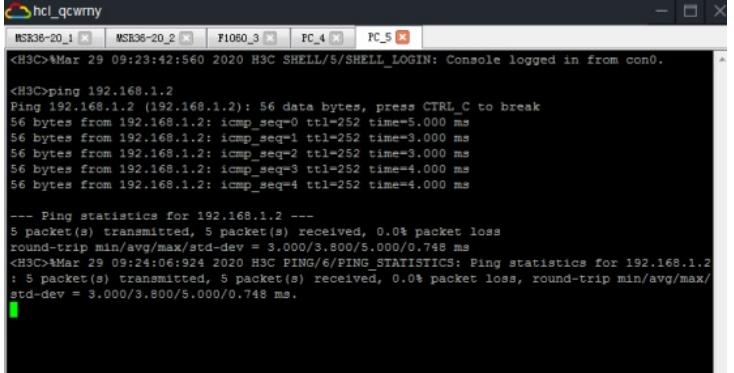

分别查看R1、R2、FW1、FW2的OSPF邻居信息:

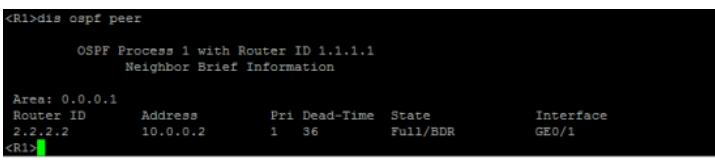

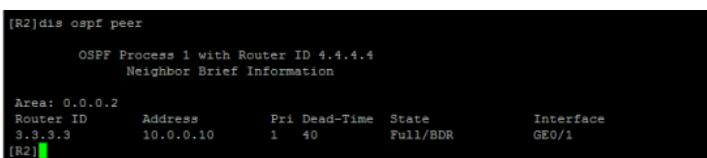

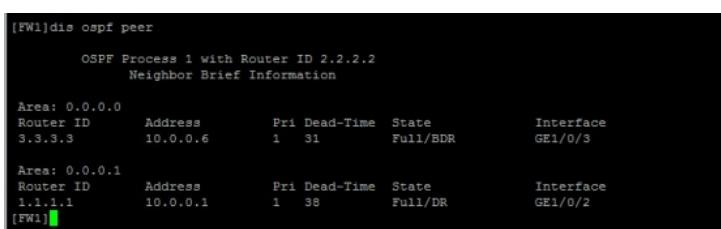

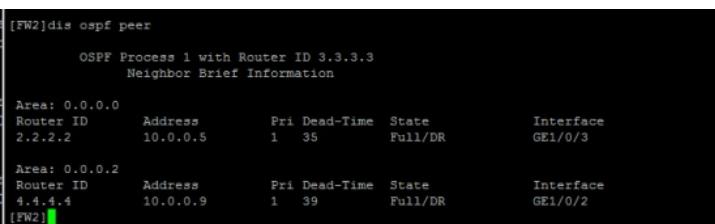

分别查看R1、R2、FW1、FW2的路由表:

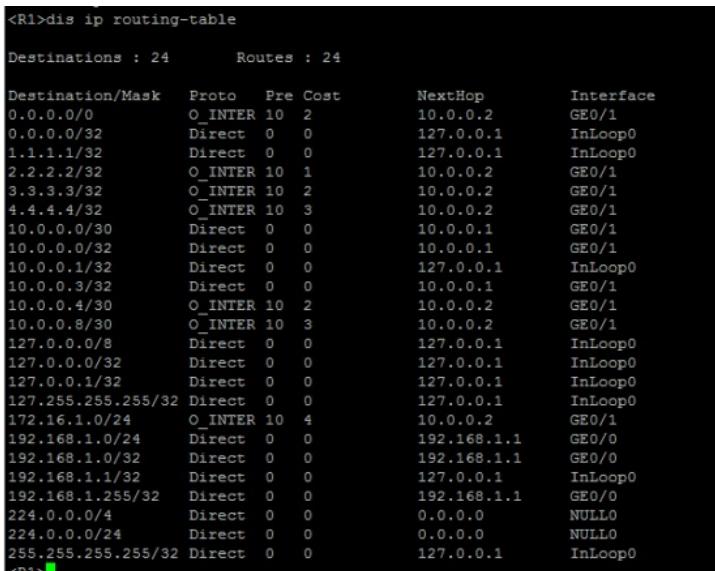

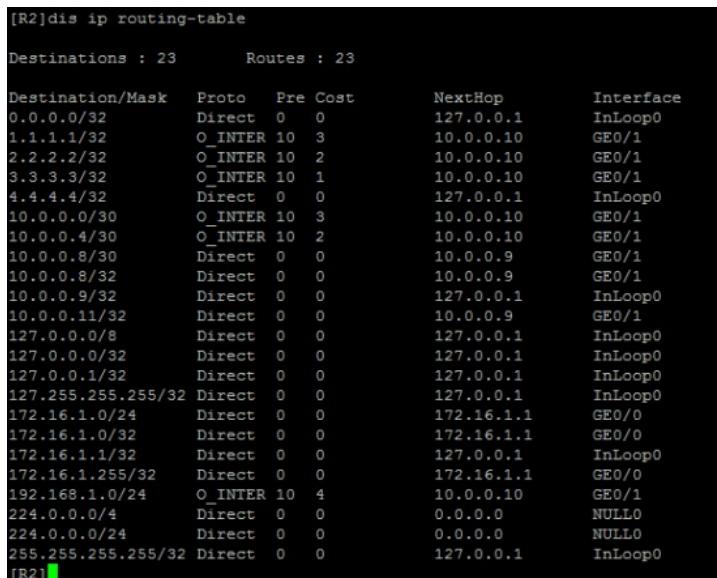

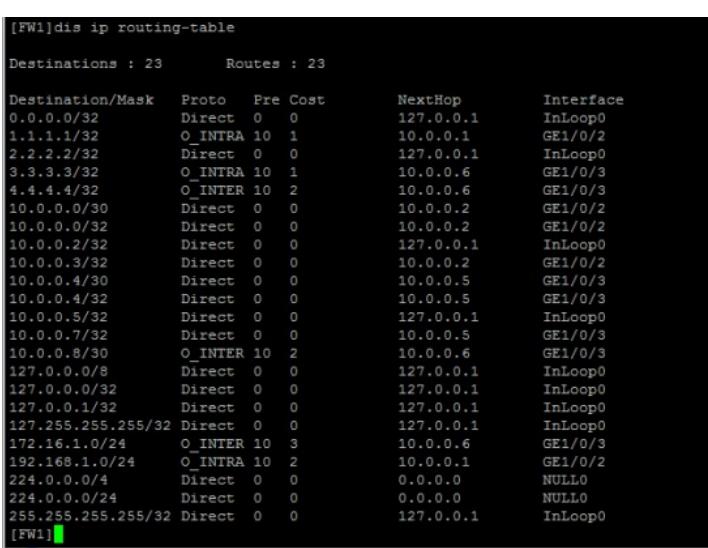

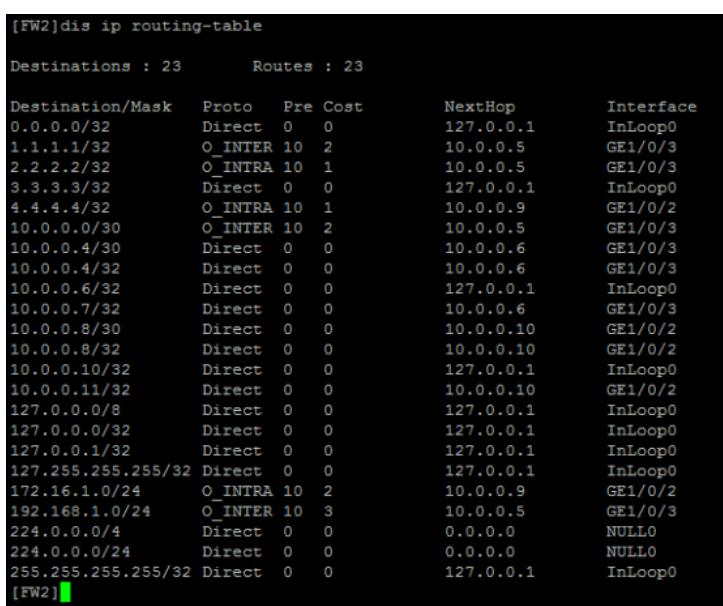

至此,F1060路由模式典型组网配置案例9(OSPF STUB与NSSA共存)已完成!